## Managing Your MicroStation WorkSpaces in ProjectWise

Dan Cutler November 2019

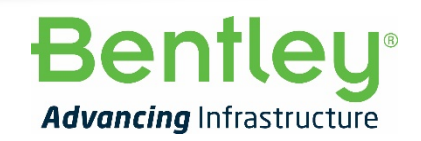

**1** | WWW.BENTLEY.COM | © 2019 Bentley Systems, Incorporated © 2019 Bentley Systems, Incorporated

## **Topics**

• MicroStation Configuration Architecture Review

- New Managed WorkSpace formula
- WorkSet Design
- Optimization

## MicroStation Configuration Architecture

What is new in MicroStation CONNECT Edition?

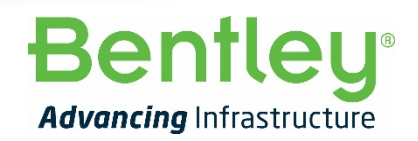

 $@$  2019 Bentley Systems, Incorporated

## Workspace  $\rightarrow$ Configuration Set **Changes**

- New Vocabulary
- New Processing Levels
- Named Processing Levels
- WorkSet Centric
	- Not Always a Project
	- Associated Design Files

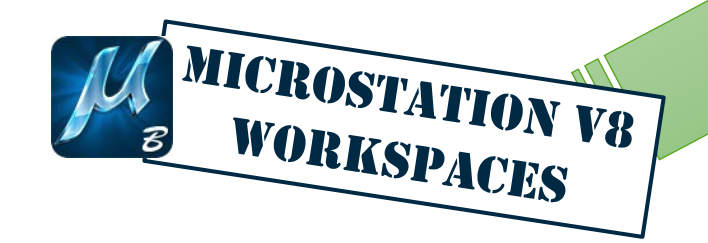

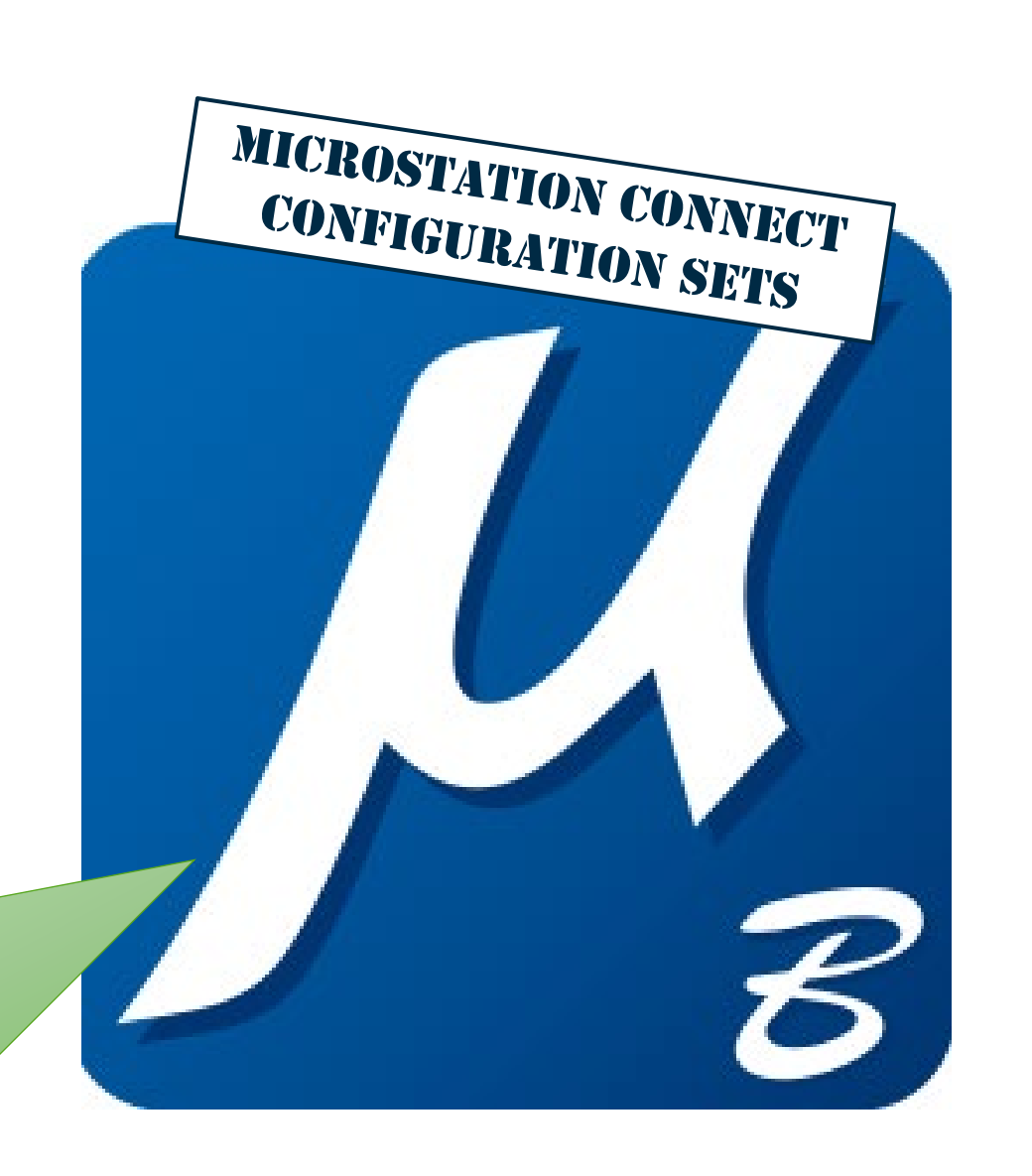

## MicroStation V8i *Workspace* Levels

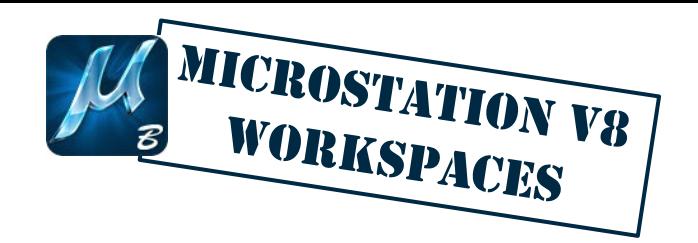

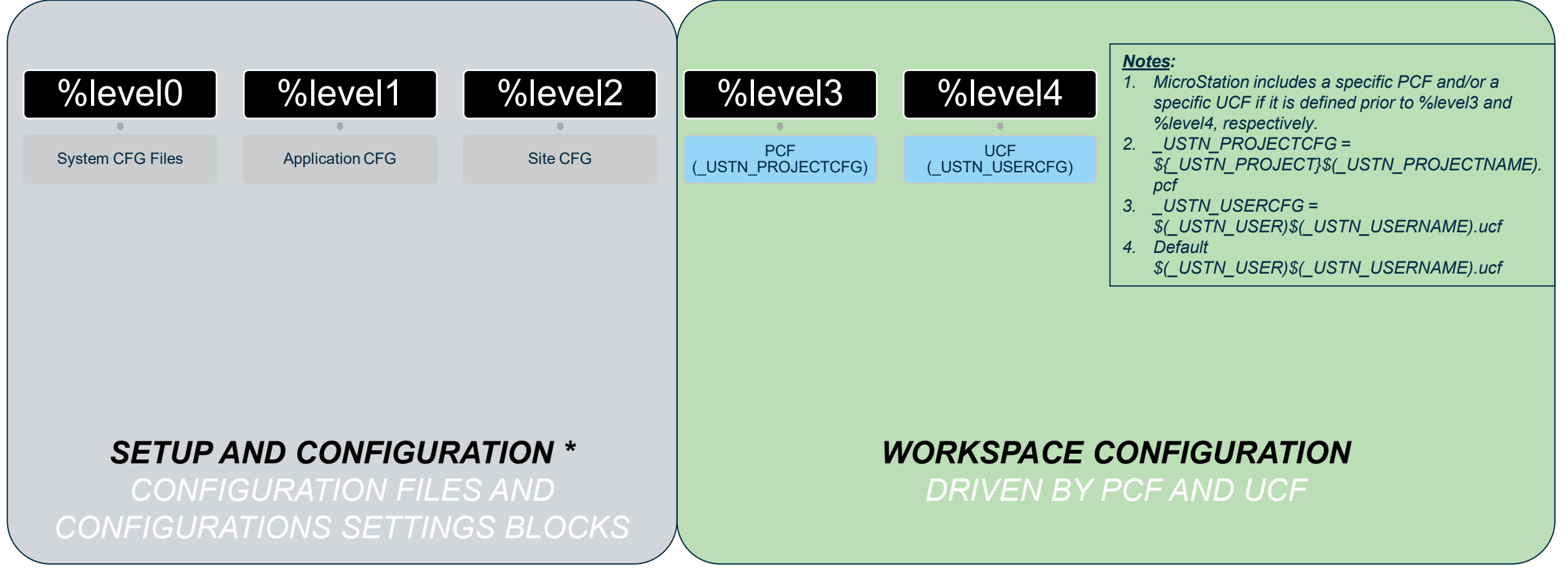

*\* Same processing for V8i and CONNECT Edition*

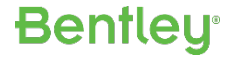

### Configuration Levels for MicroStation CONNECT Edition

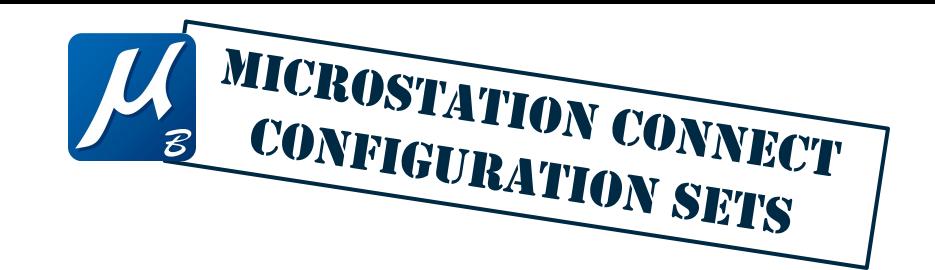

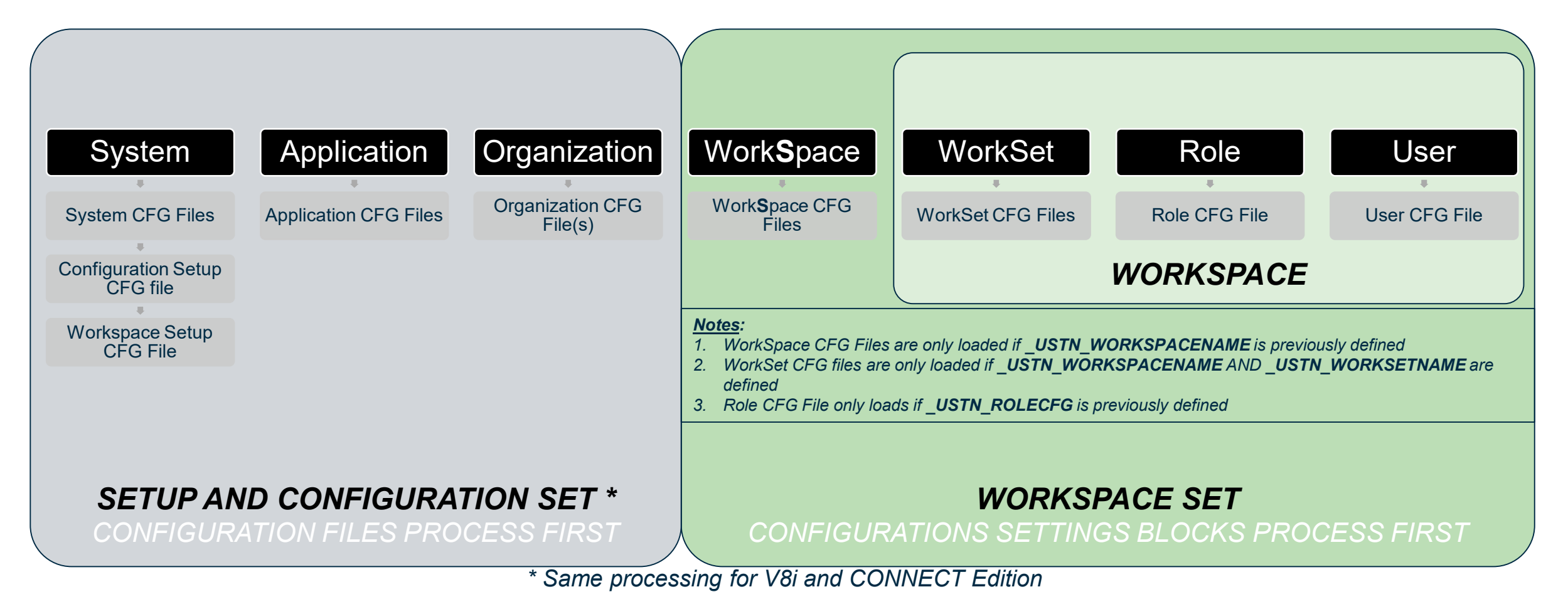

### Common Configuration Levels

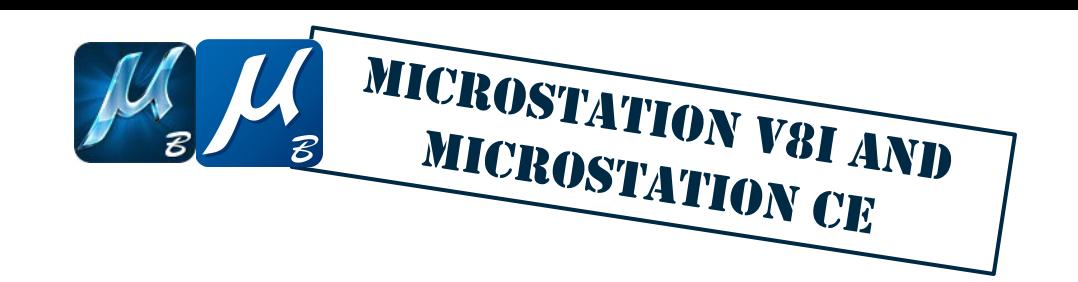

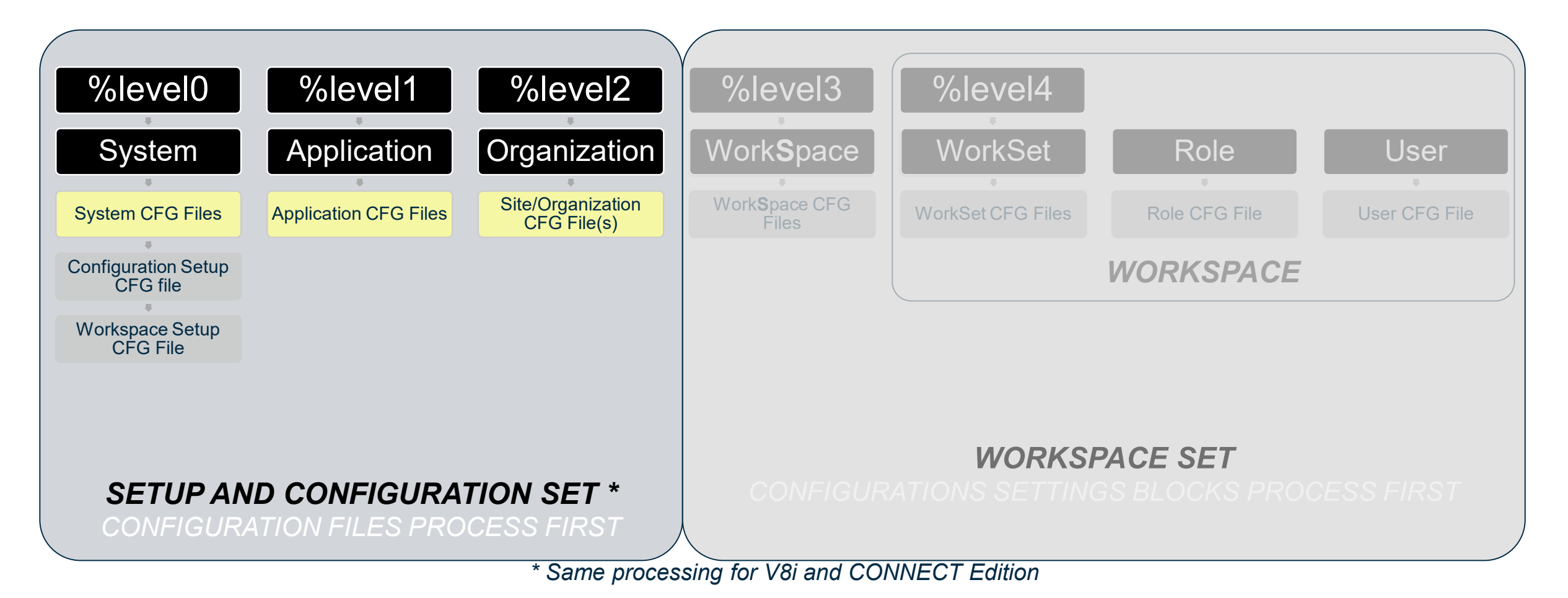

**8** | WWW.BENTLEY.COM | © 2019 Bentley Systems, Incorporated

## New Look

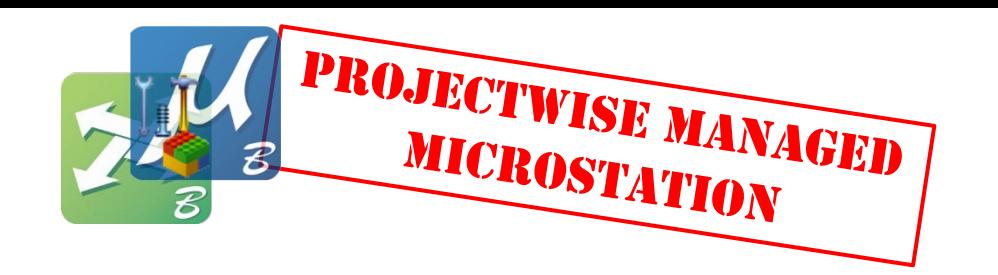

 $\mathbb{Z}$   $\left[\begin{matrix} 1 \\ 1 \end{matrix}\right]$  WorkSpaces  $\mathbb{Z}$   $\left[\begin{matrix} 1 \\ 2 \end{matrix}\right]$  Managed Predefined Global Application Customer CONNECT Organization/Site Edition 2.0 **ProjectWise** WorkSpace **Design Integration** WorkSet/Project and up **Role** User  $\left[\begin{smallmatrix}\frac{1}{2}\end{smallmatrix}\right]$  Variables to exclude from copy-out Î. WorkSpace profiles

## Managed Workspace Levels vs. MicroStation Levels

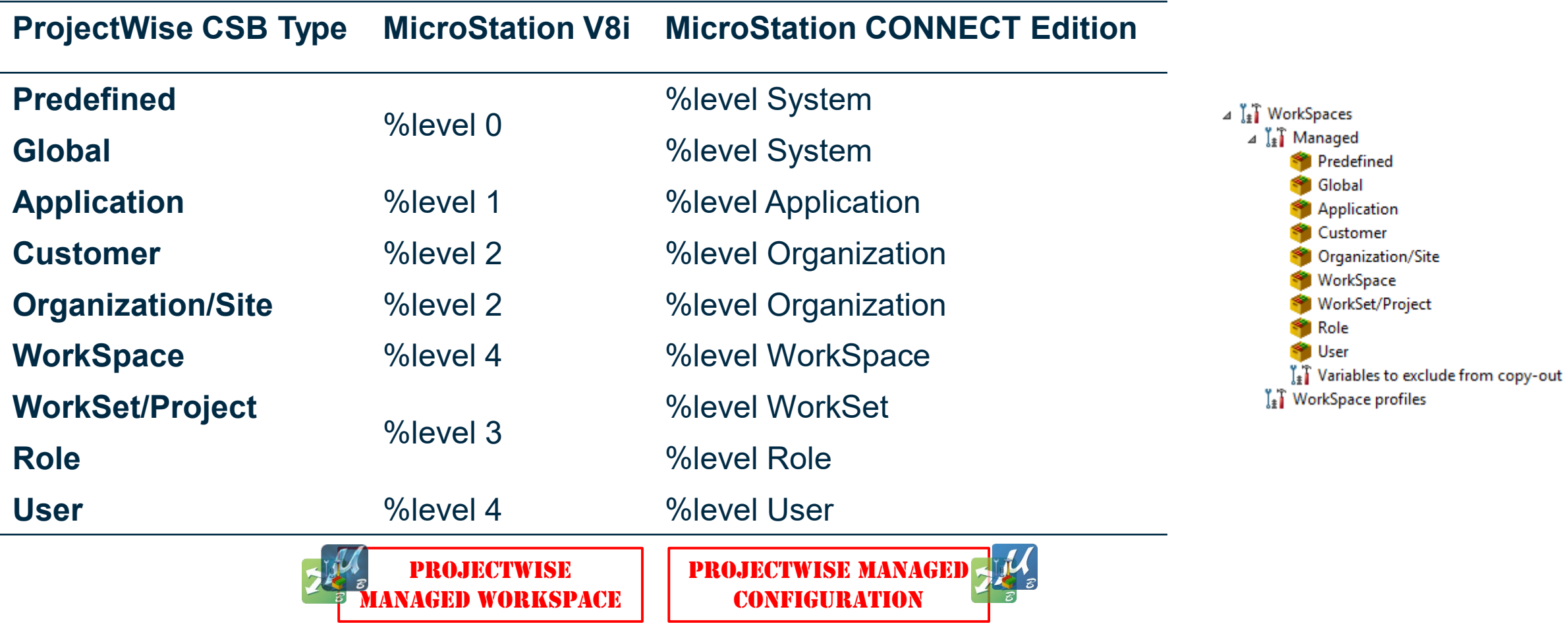

## Managed Workspace vs. Configuration Processing Order

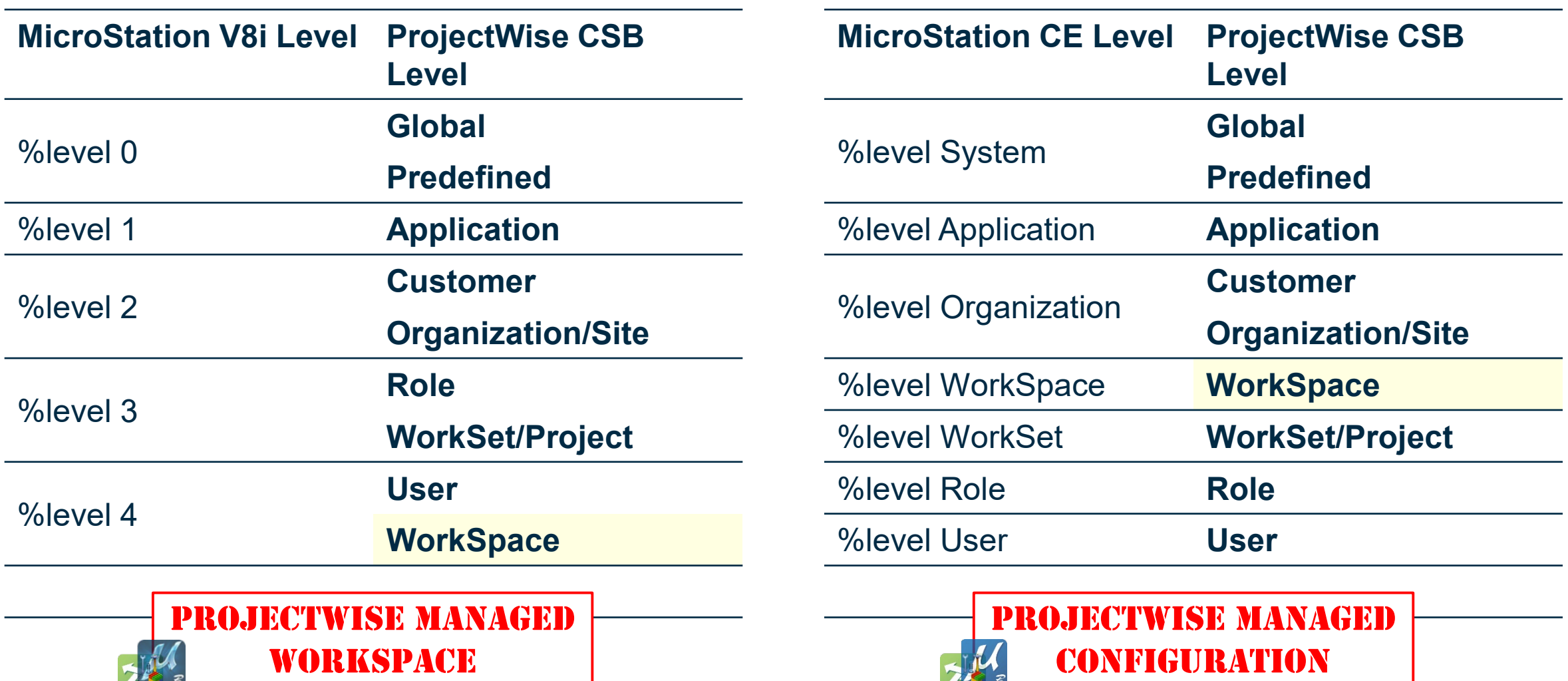

### ProjectWise Managed *Workspace* Levels (MicroStation V8i)

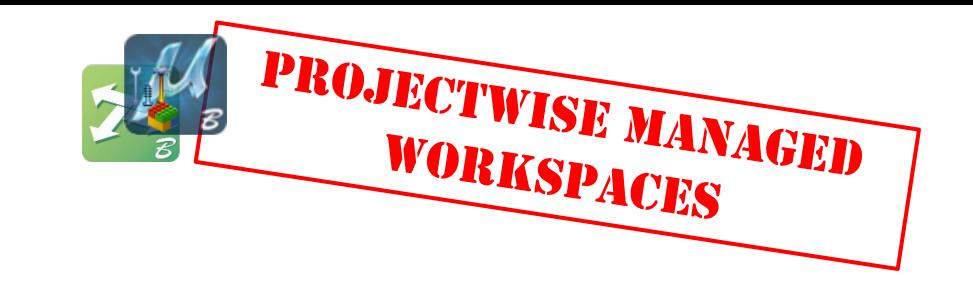

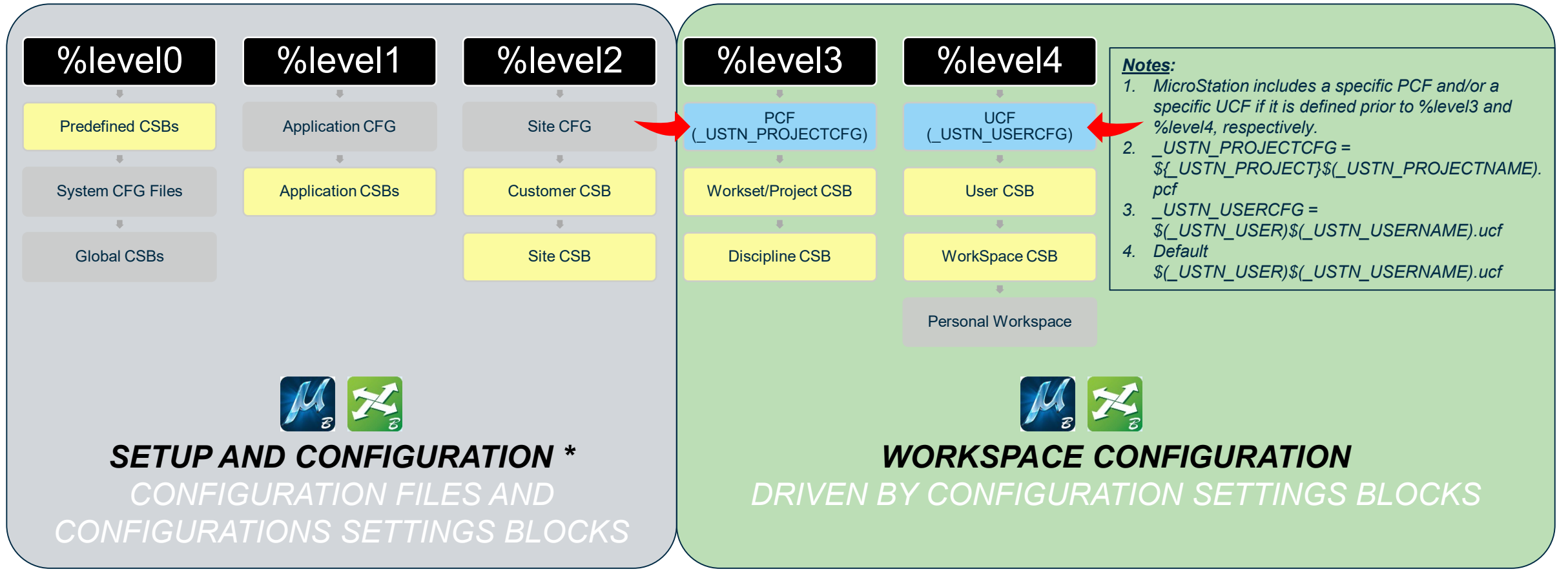

*\* Same processing for V8i and CONNECT Edition*

### ProjectWise Managed *Configuration* Levels (MicroStation CONNECT Edition)

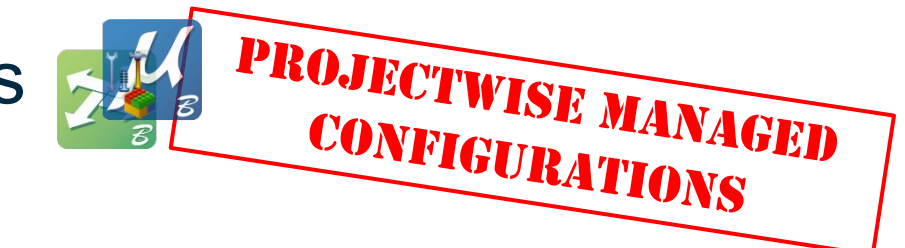

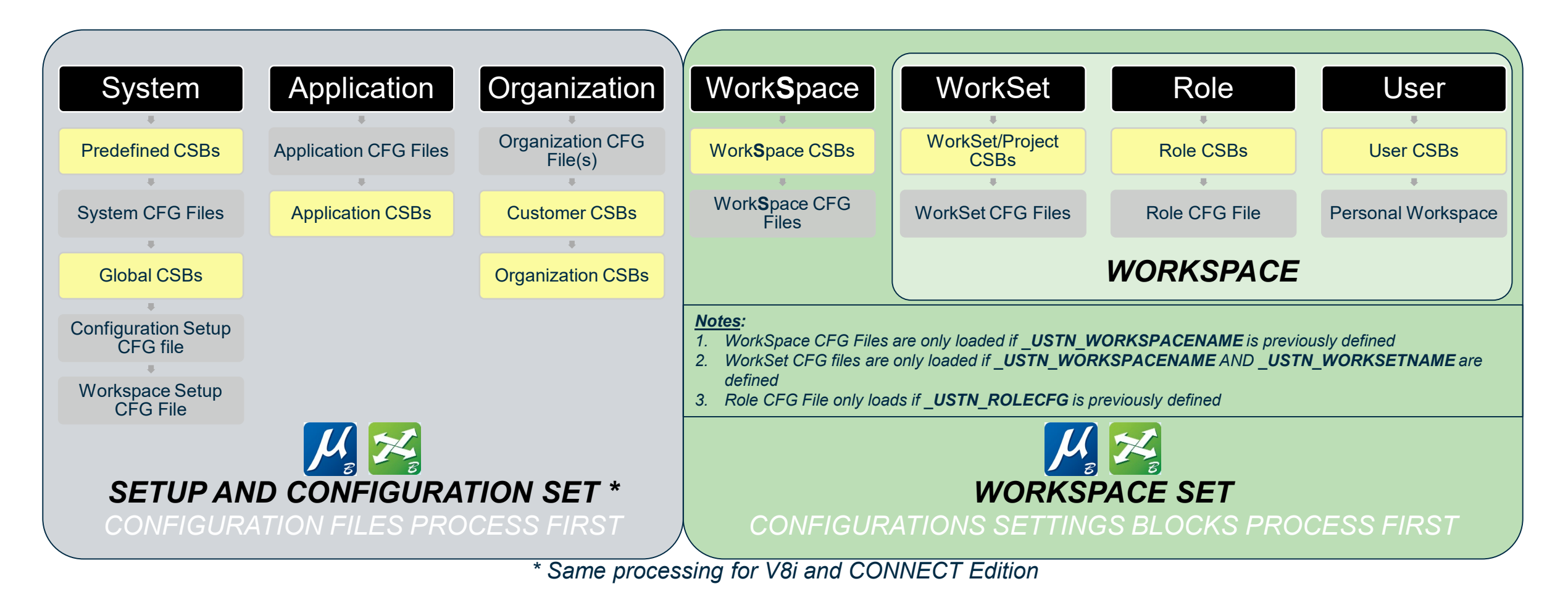

13 | WWW.BENTLEY.COM | © 2019 Bentley Systems, Incorporated

### ProjectWise Managed Workspace/Configuration *Common Levels*

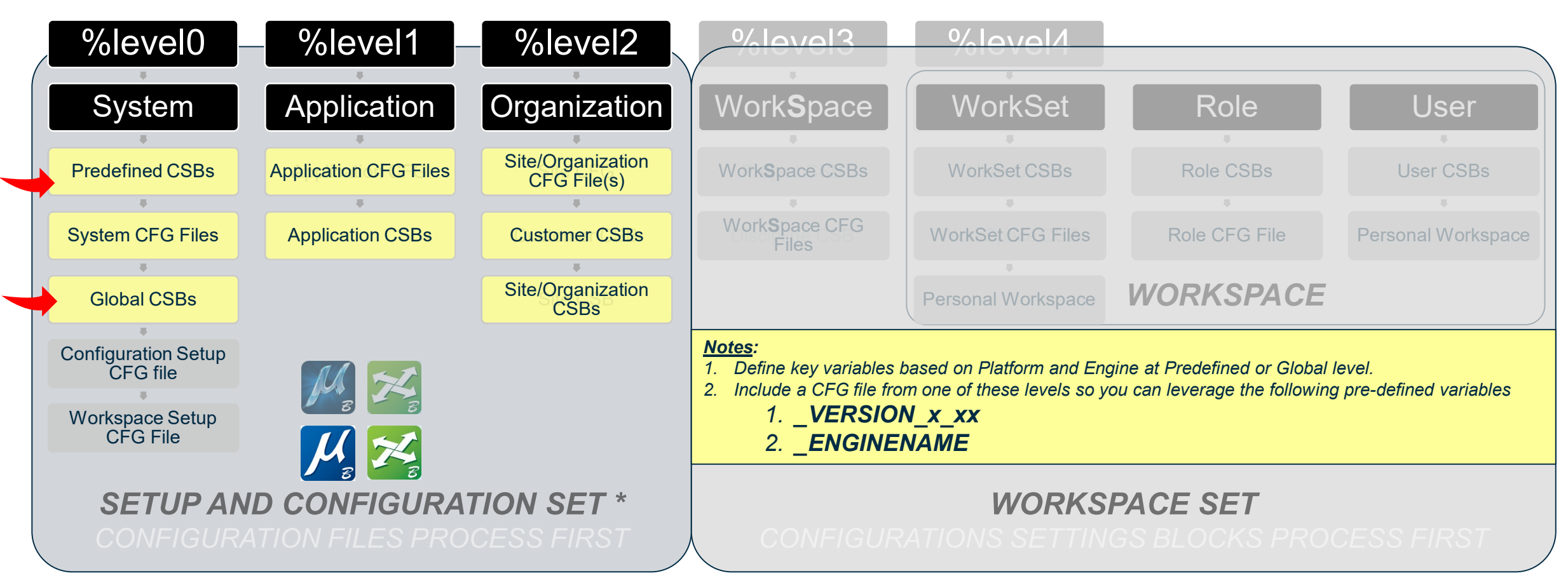

*\* Same processing for V8i and CONNECT Edition*

### **Bentley**

MICROSTATION V81

**EXAMPLE MICROSTATION V81** 

## New Managed WorkSpace Formula

Minimize CSBs, Maximize Flexibility

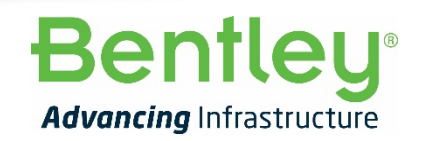

**18** | WWW.BENTLEY.COM | © 2019 Bentley Systems, Incorporated © 2019 Bentley Systems, Incorporated

### New Managed WorkSpace formula

- Utilize Default Variables
- Use one CFG file to set up Configuration Shell

**Bentley** 

• Define appropriate variables to include key CFG files

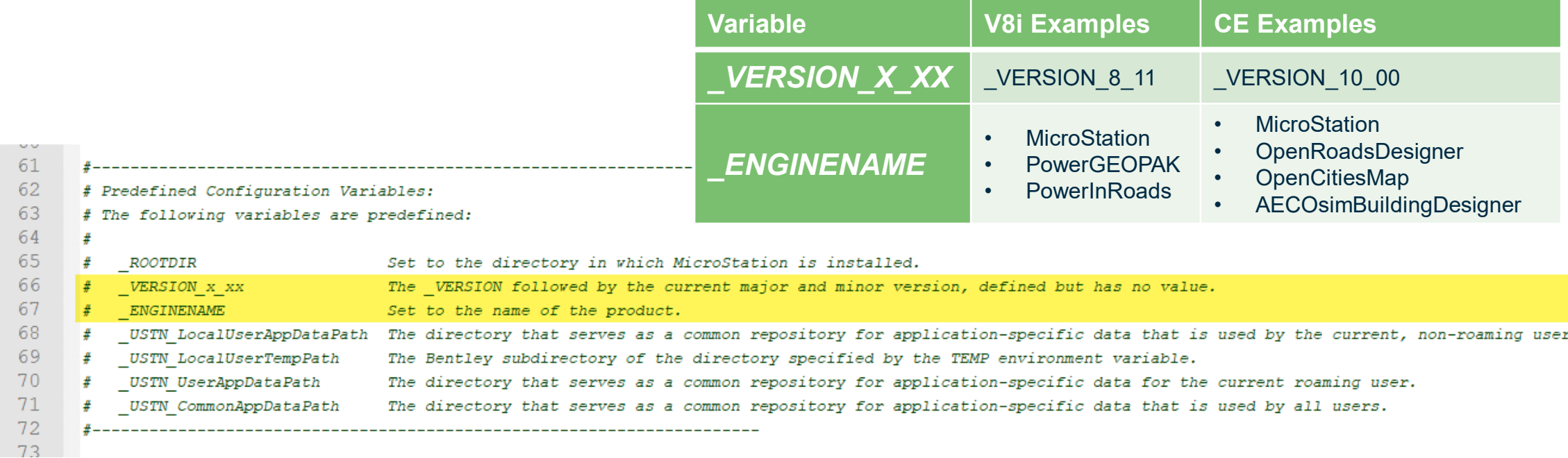

*\* Predefined definitions are found in the MSCE version of msconfig.cfg.*

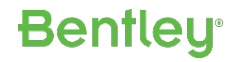

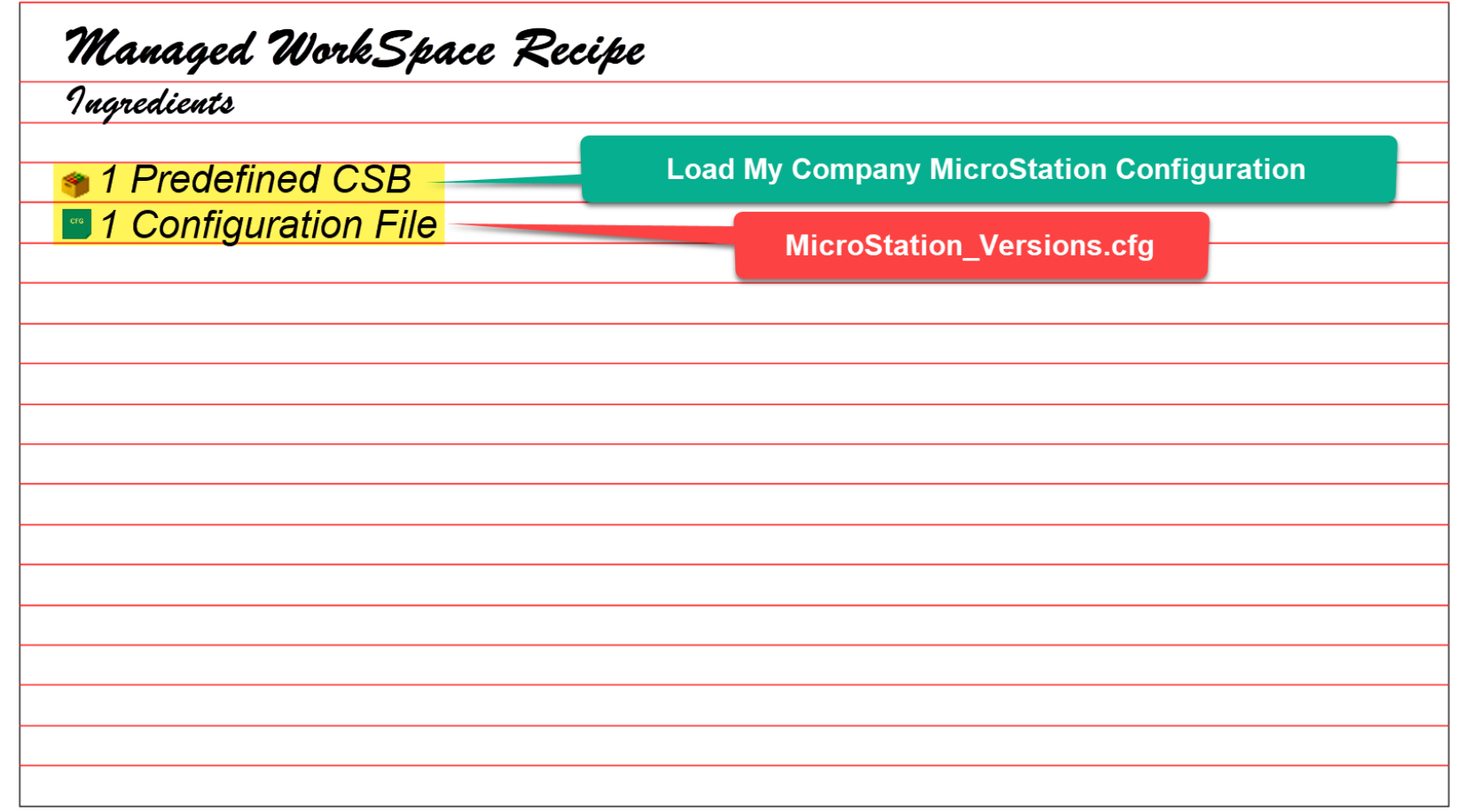

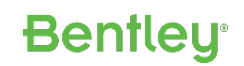

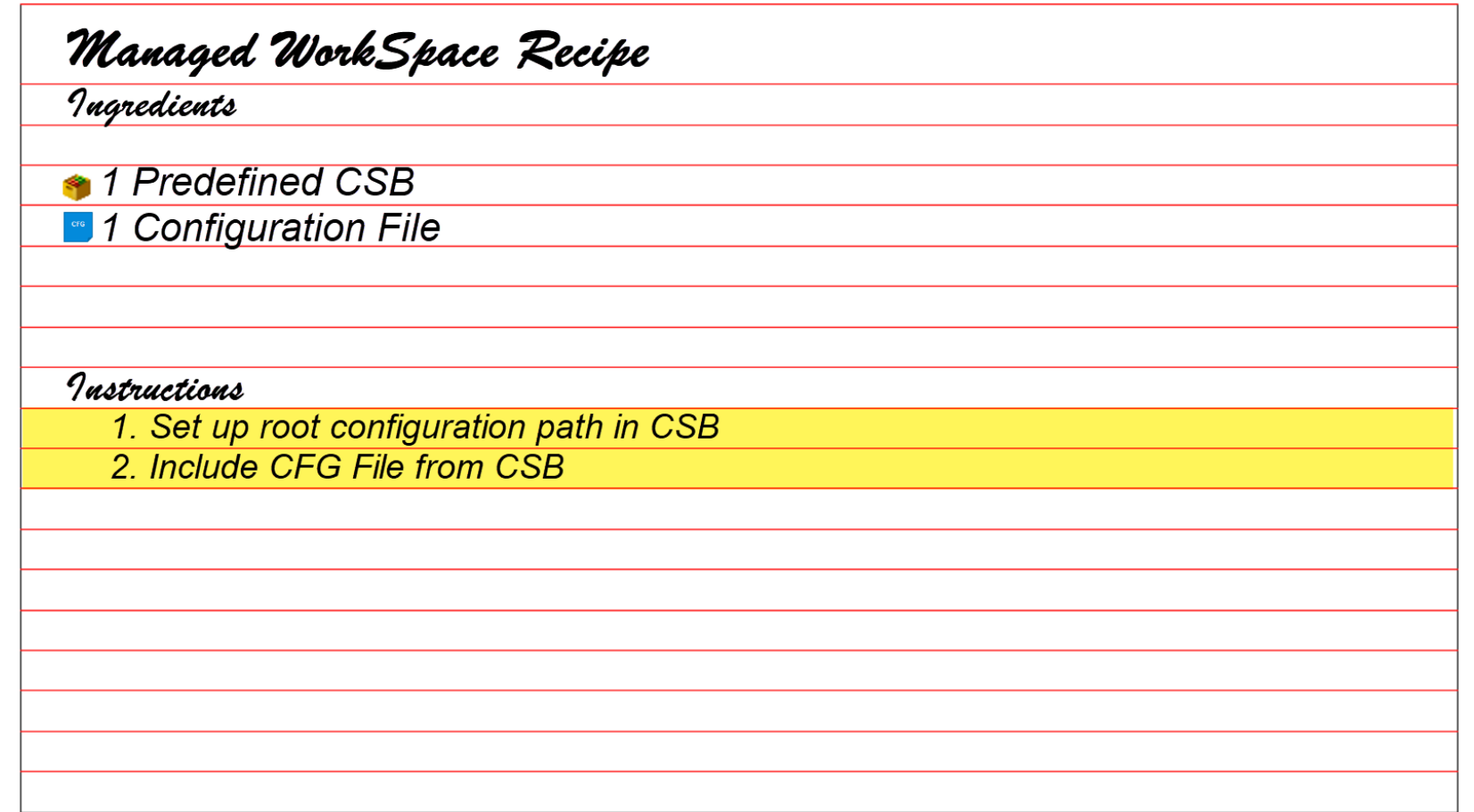

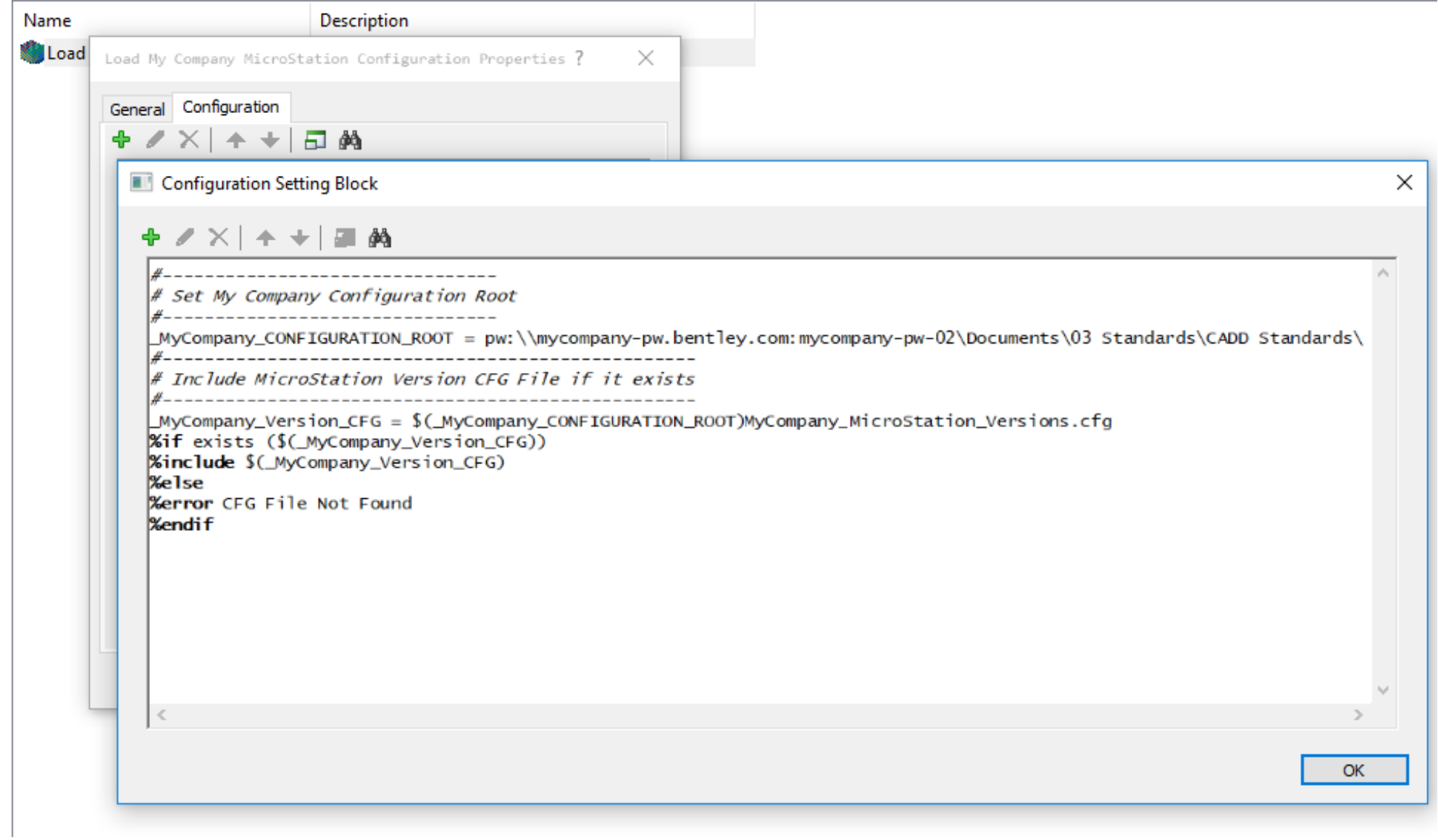

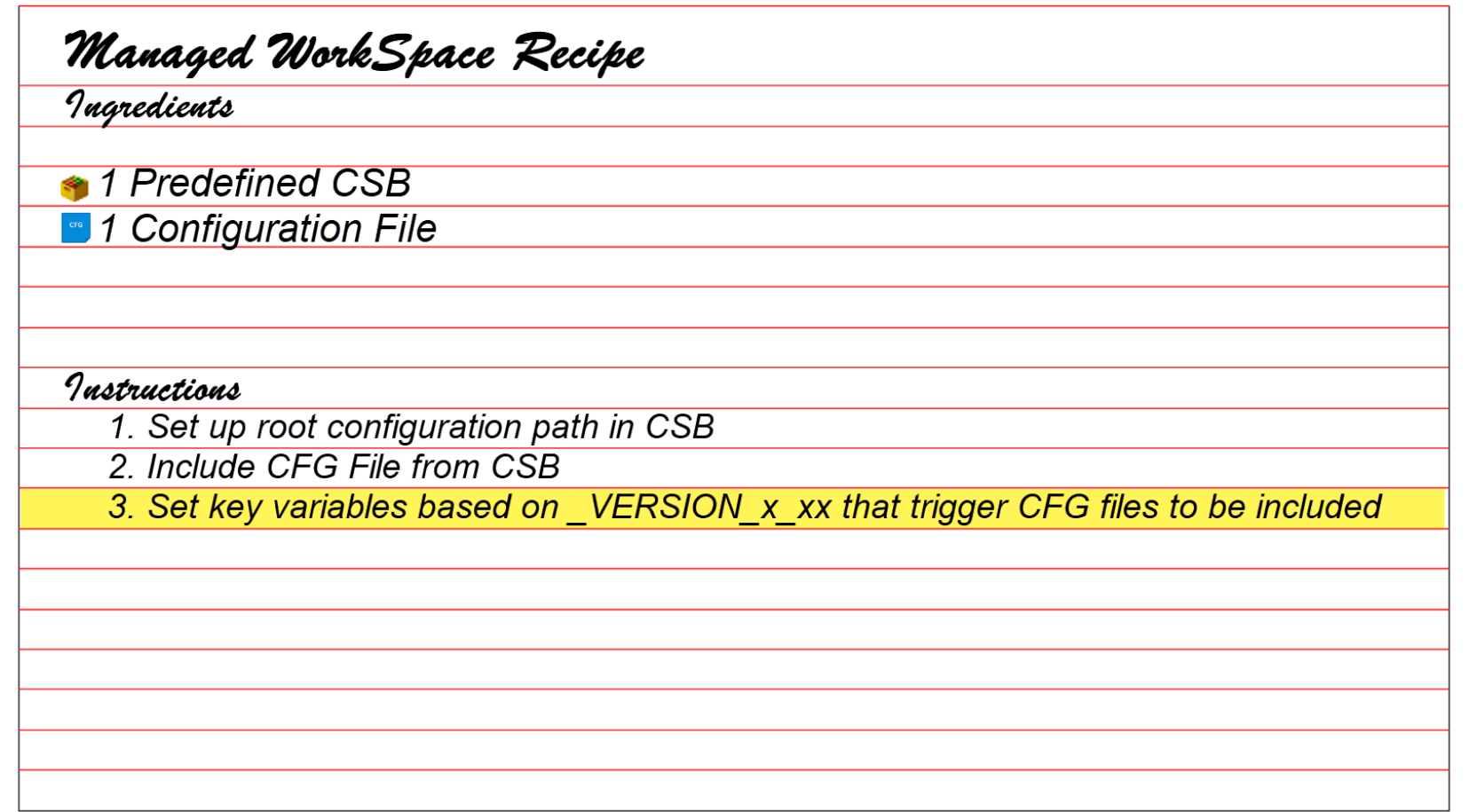

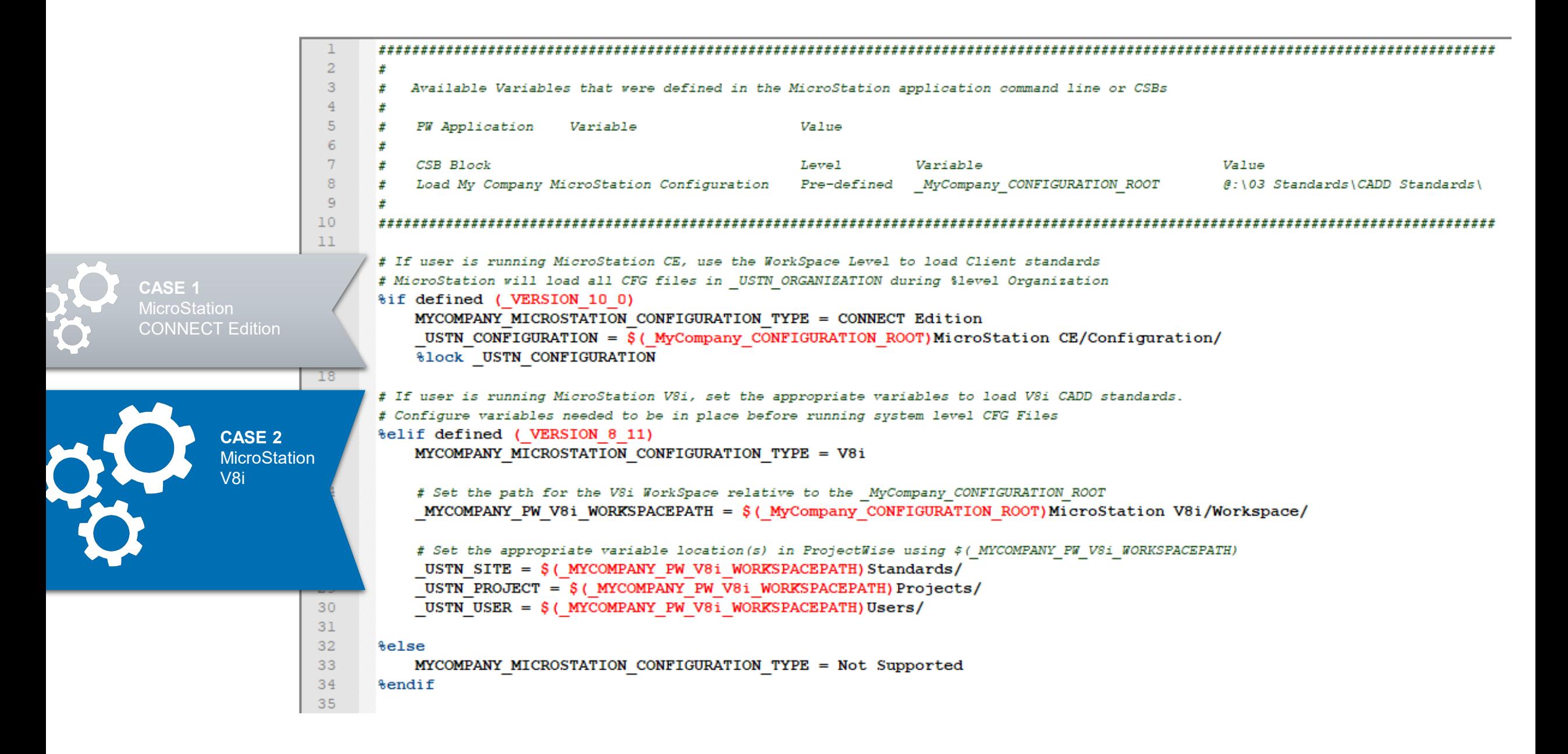

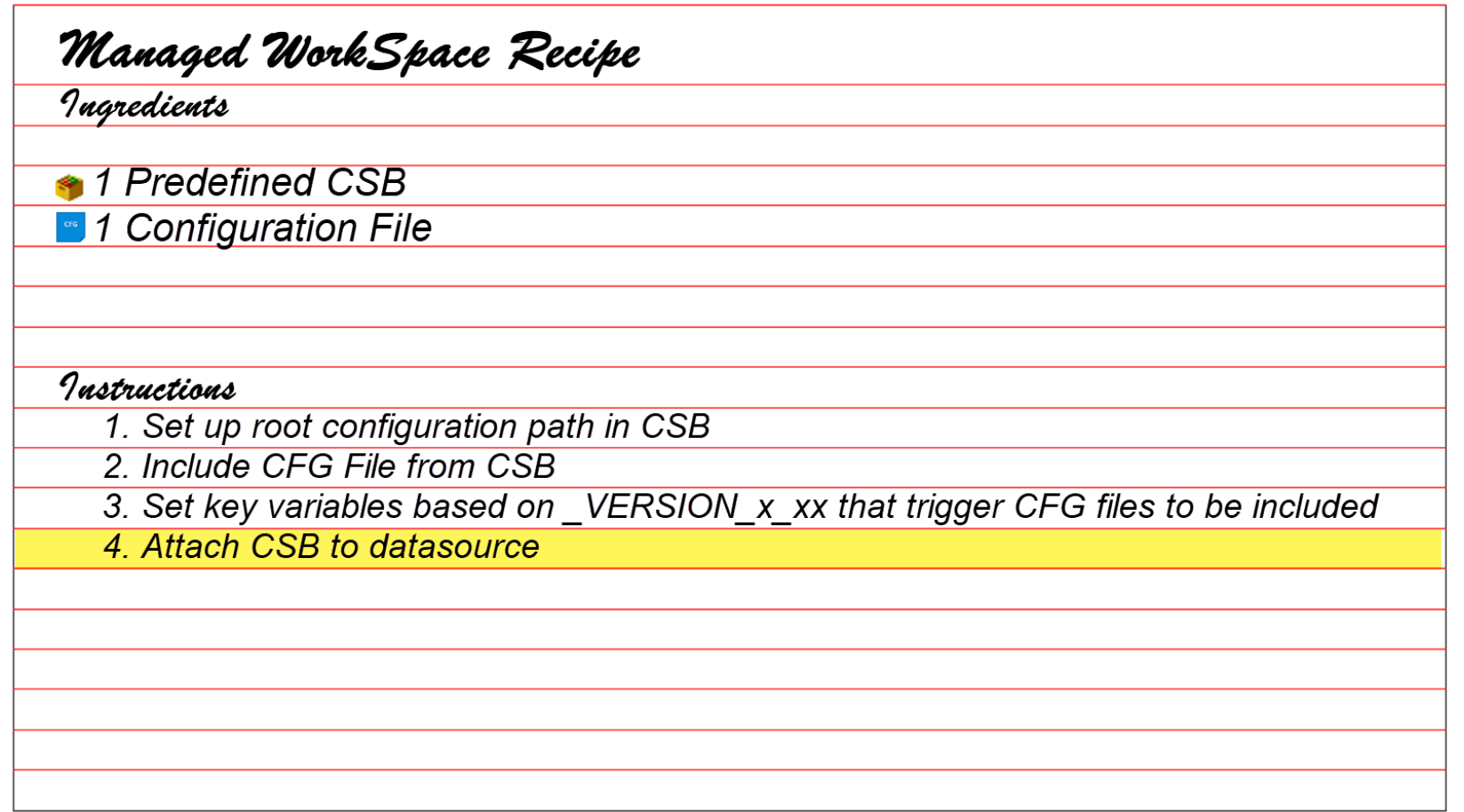

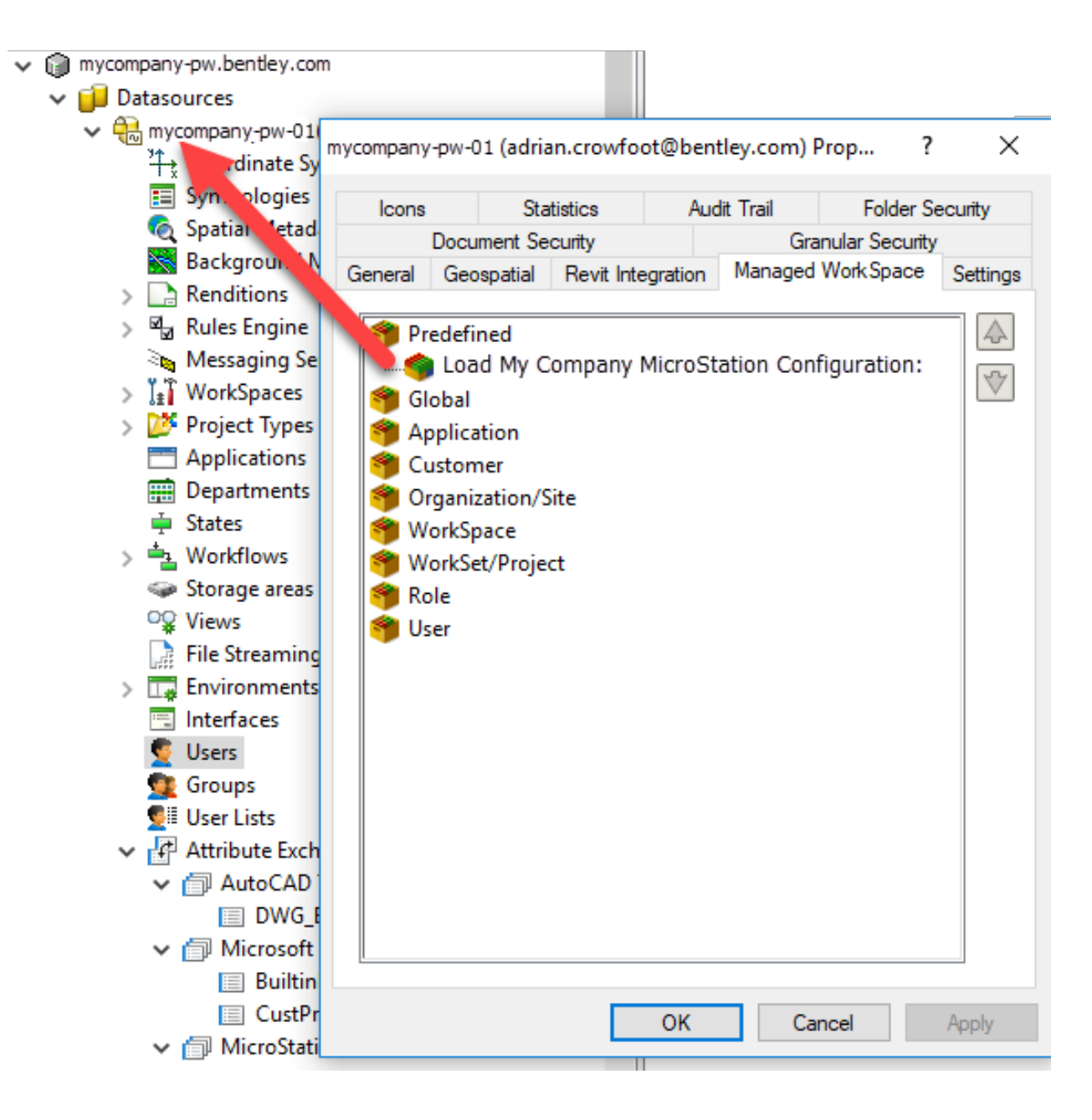

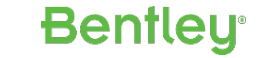

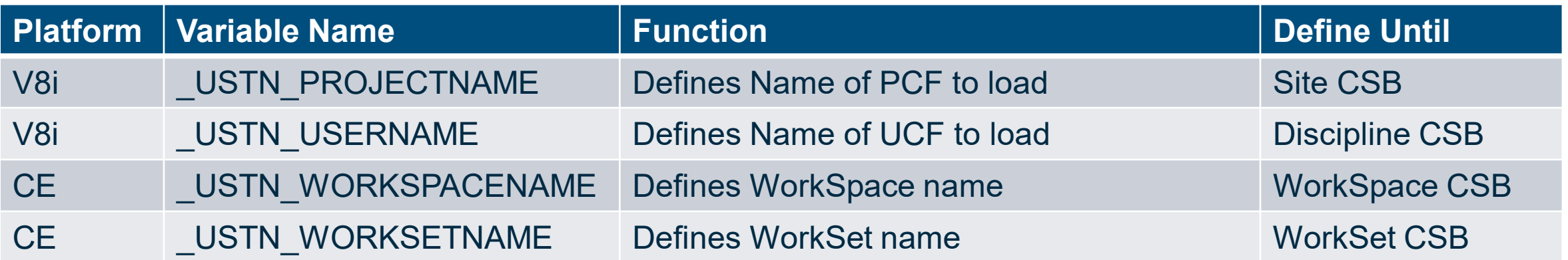

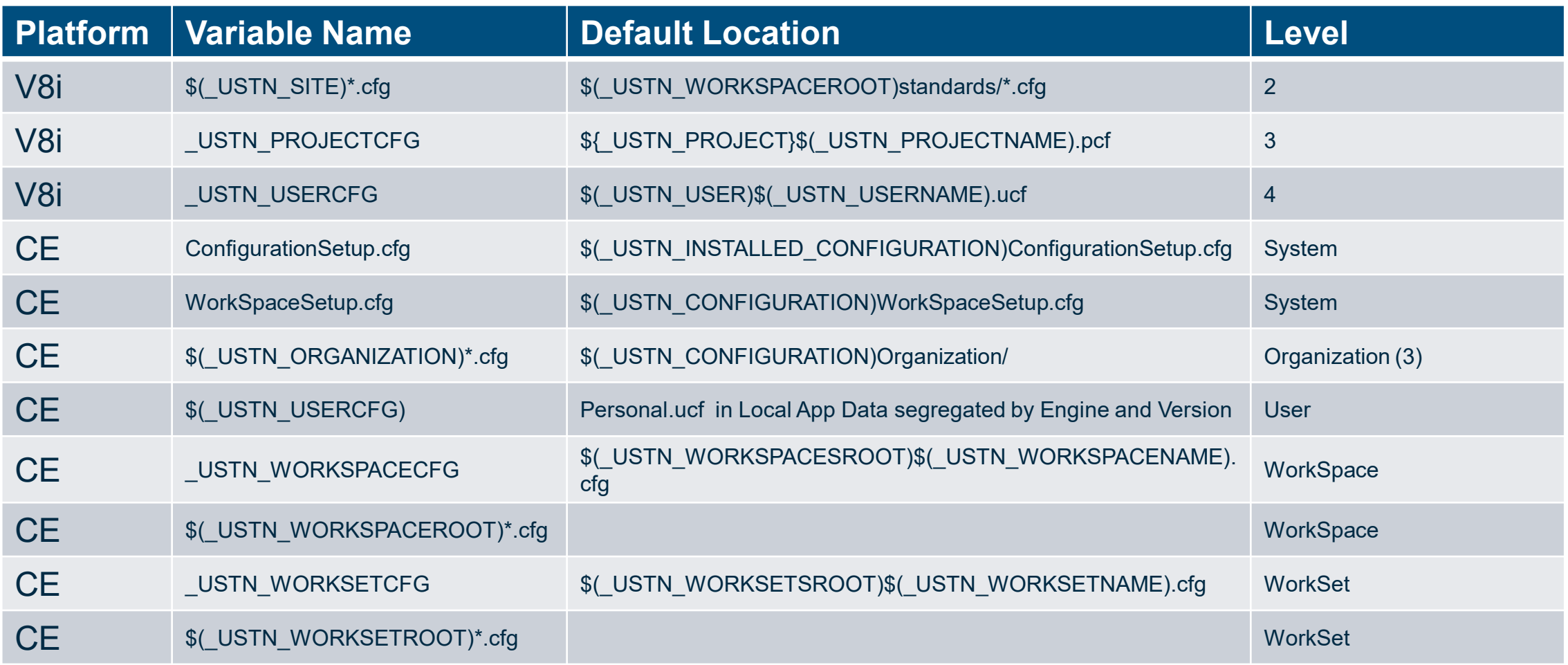

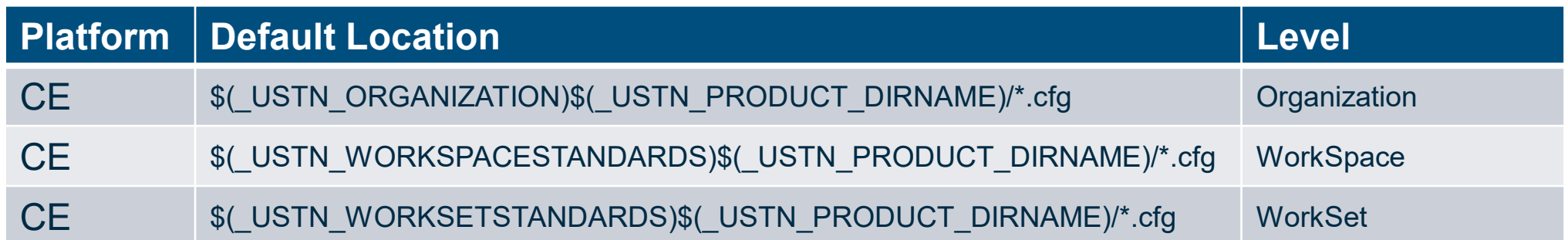

• Use Configuration Variable Operators in CFG file(s)

- Create CSB for each workspace/WorkSpace
	- Define \_USTN\_PROJECTNAME, etc.
	- Attach to parent folder

#### *If \$(USTN\_WORKSETCFG) is defined as g:/Clients/DeptOfTransportation/WorkSets/Highway131.cfg, then:*

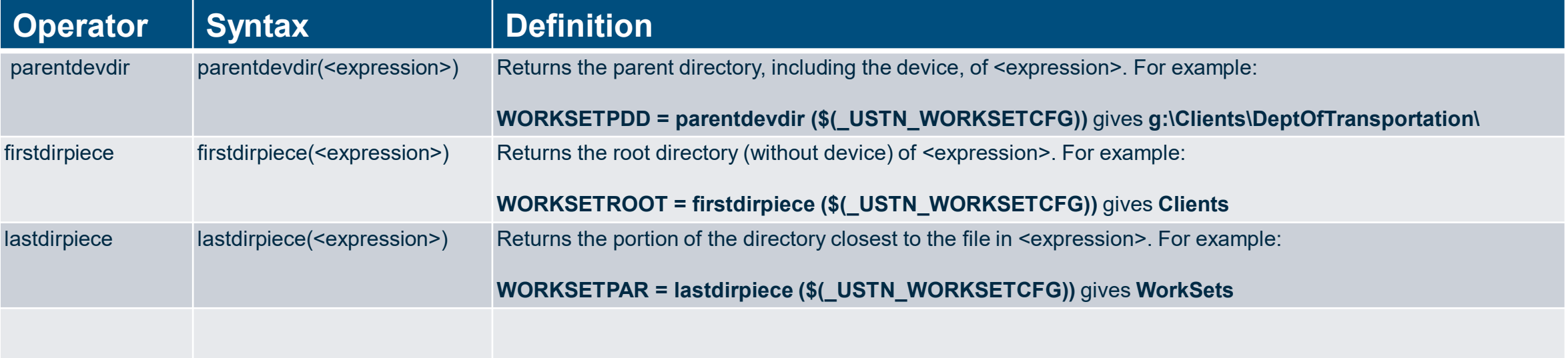

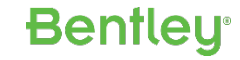

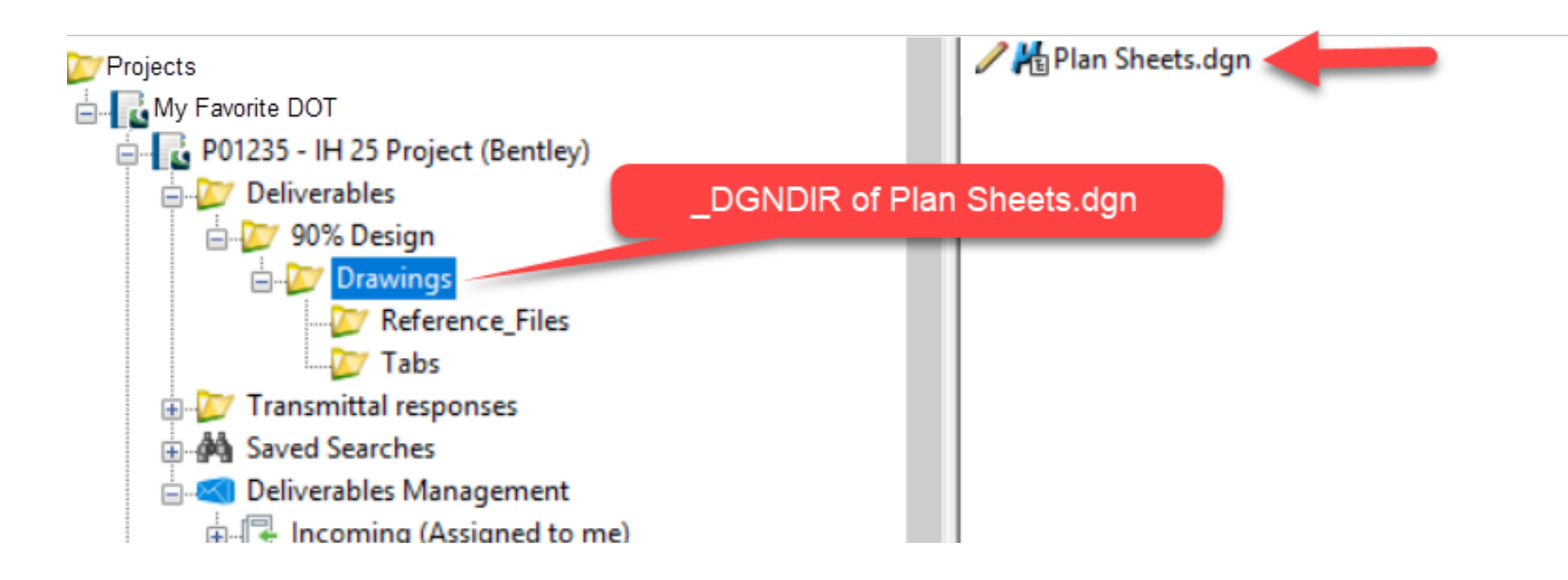

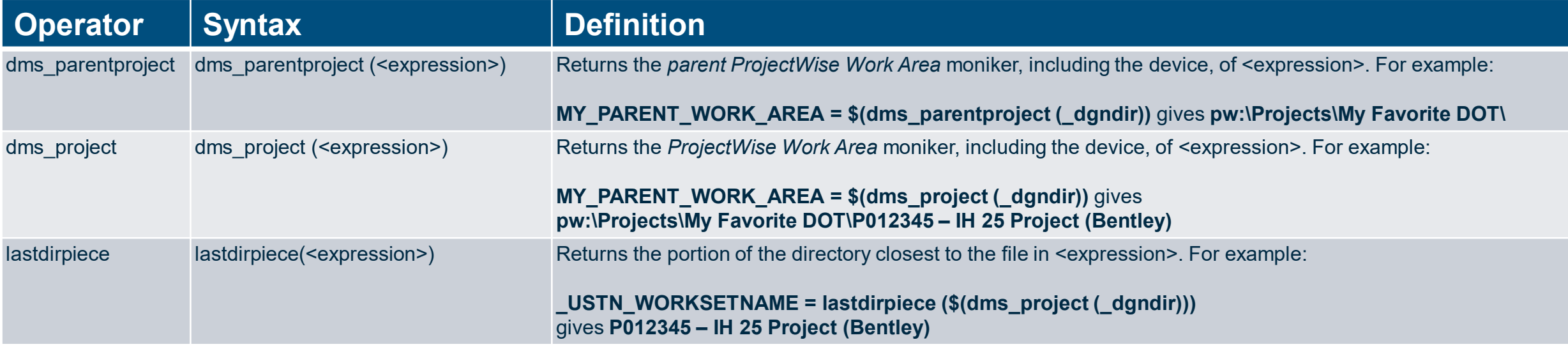

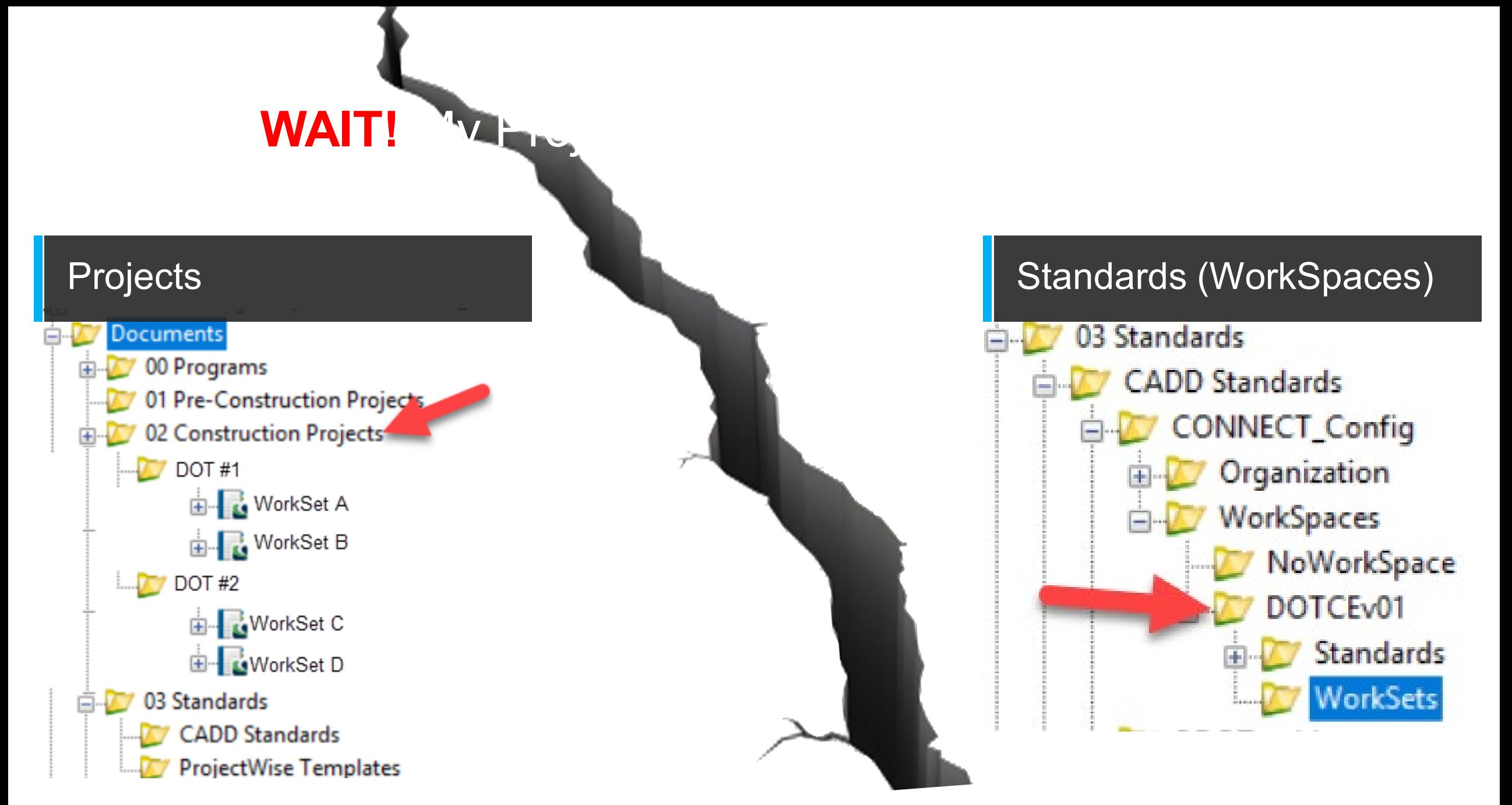

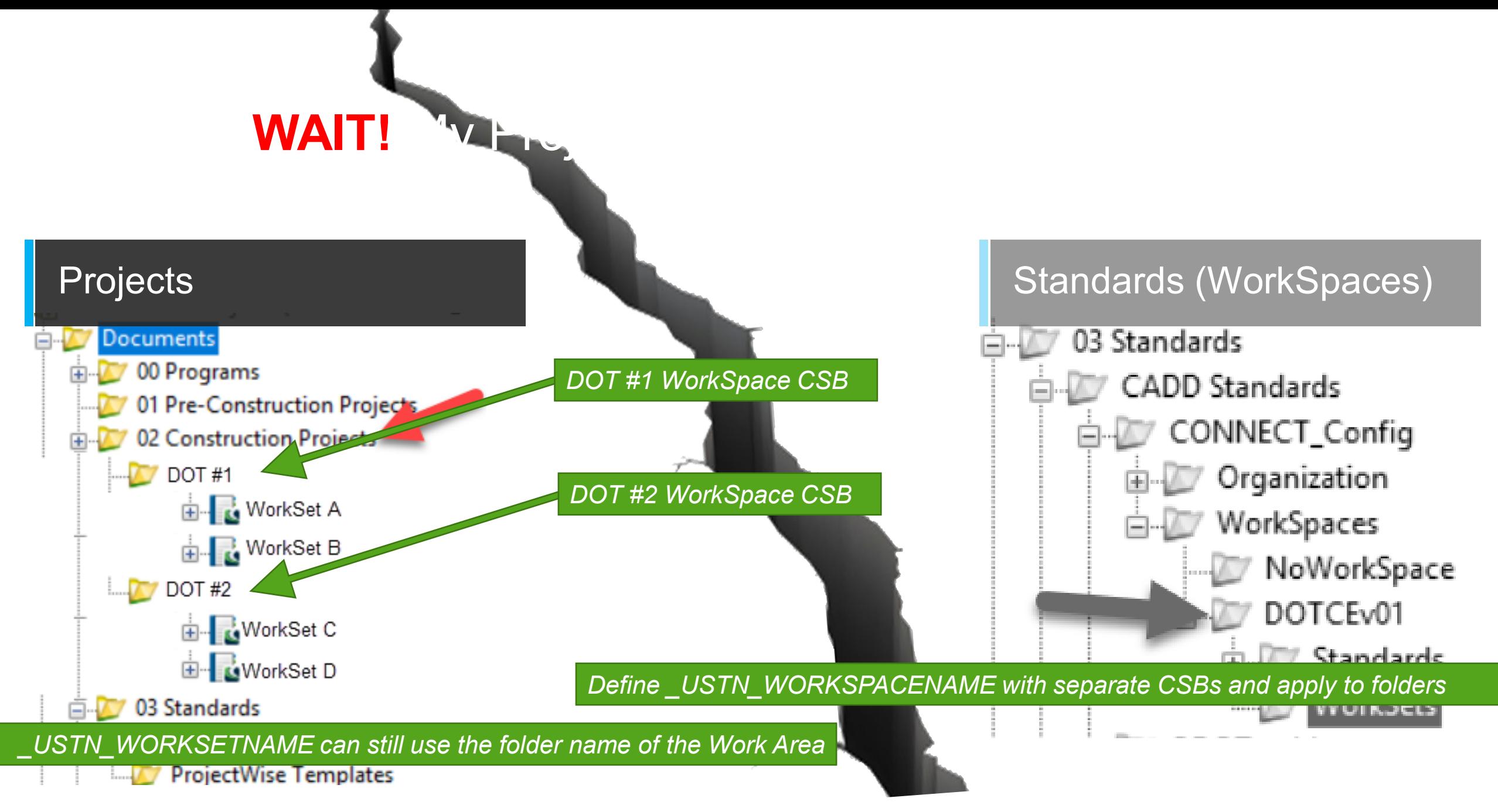

## WorkSet Design

Powerful Tool that can Bog Down Users

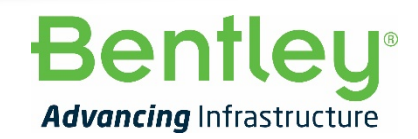

**38** | WWW.BENTLEY.COM | © 2019 Bentley Systems, Incorporated © 2019 Bentley Systems, Incorporated

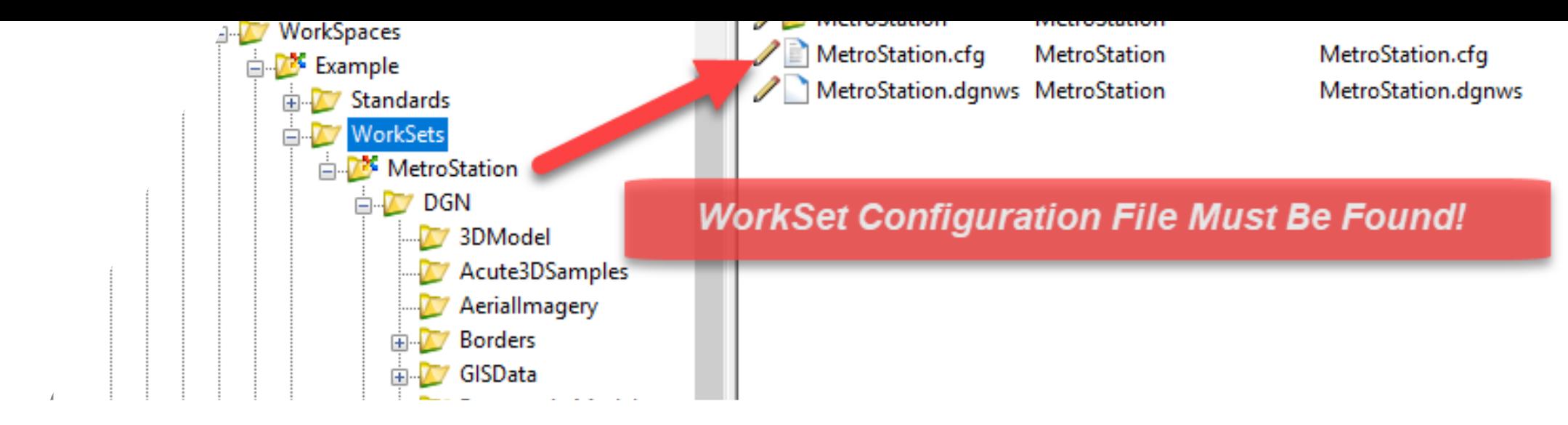

### *WARNING: WorkSpace and WorkSet Must BOTH Be Defined*

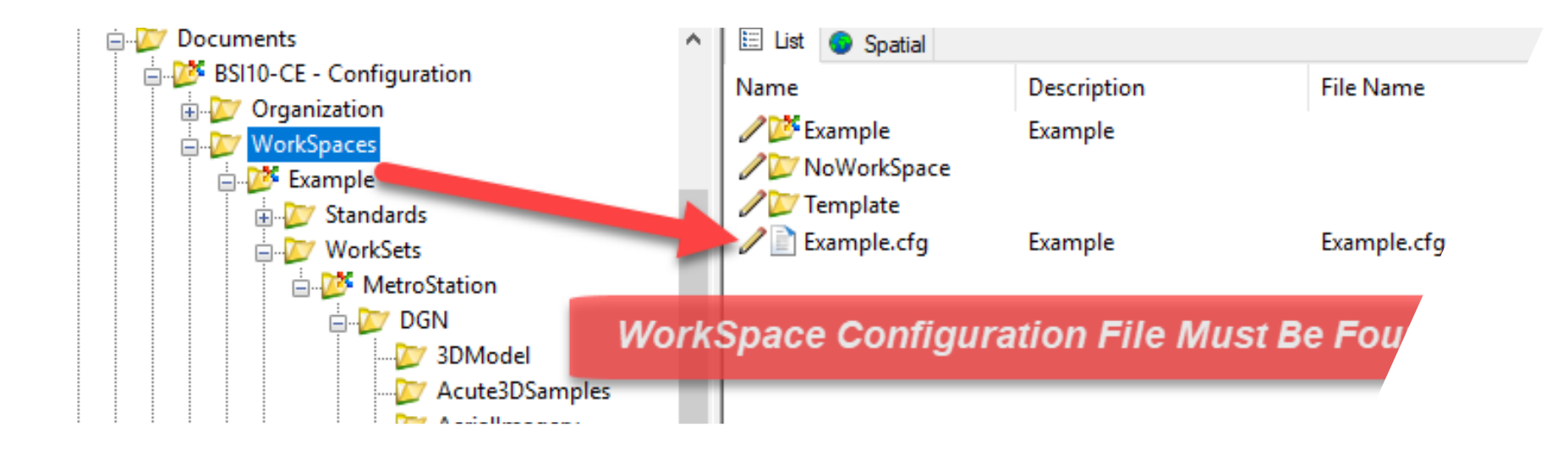

### DGNWS is the heart

Keep WorkSets small

WorkSet Dichotomy

*Asset Team >> Project Team >> Discipline Group*

Choose the smallest common denominator

Remember all WorkSet users need to write to the DGNWS

# **WORKSET HINTS**

Powerful Tool that can Bog Down Users

## **Optimization**

Happy Users → Happy ProjectWise Administrators

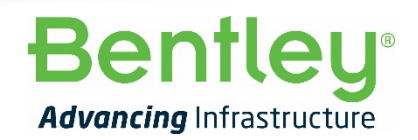

 $40$  2019 Bentley Systems, Incorporated

### Minimize Footprint

Use auto-load CFG files

Keep WorkSets small

# **OPTIMIZATION**

Happy Users → Happy ProjectWise Administrators

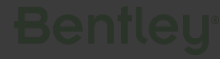

### [ProjectWise Managed Configuration Setup Guide](https://docs.bentley.com/LiveContent/web/ProjectWise%20Managed%20Configuration%20Setup%20Guide-v1/en/GUID-94B9DA14-6B62-44E0-8778-716B16838208.html)

Latest Example Template Datasource

BSI10-CE - Configuration Work Area

# **PRACTICE!**

Two Ways to Use Sample Data for Managed WorkSpaces

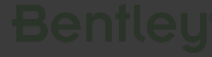